## Anleitung

LC-DOCK-U3-III - USB 3.0 Dual Bay Docking Station für

2x 2,5"- (6,35cm) / 3,5"- (8,89cm) SATA-Festplatten/SSDs ----------------------------------------------------------------------------------------------------

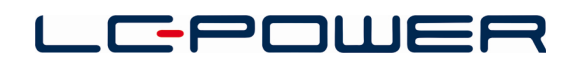

#### **1. Lieferumfang**

- USB 3.0 Dual Bay Docking Station
- USB 3.0-Kabel
- Netzteil
- Anleitung

#### **2. Haupteigenschaften**

- Unterstützt 2,5"- & 3,5"-SATA-Festplatten/SSDs
- 2,5" bis zu 6TB, 3,5" bis zu 16TB
- Unterstützt Hardware-Cloning
- USB 3.0-Anschluss
- Einfache Installation, Plug & Play und hot-swap-fähig
- Inkl. LED-Statusanzeige

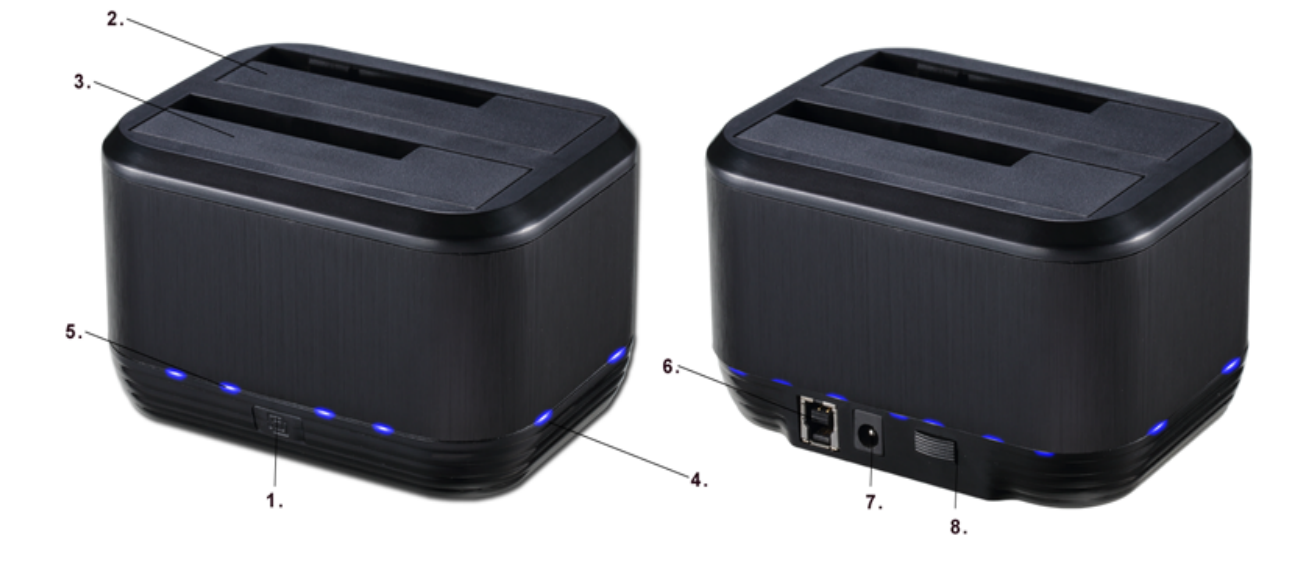

### **Produktübersicht**

- 1. Hardware-Clone-Knopf
- 3. HDD B-Schacht *(Ziellaufwerksschacht)*
- 5. LED-Statusanzeige
- 7. Netzteilanschluss (Eingang 12V/2,5A)

2. HDD A-Schacht *(Quelllaufwerksschacht)* 4. HDD A & B-LEDs 6. USB 3.0-Anschluss 8. *Ein-/Aus-Schalter*

### **3. Information – bitte sorgfältig vor der Nutzung des Produkts lesen**

Wir empfehlen, vor dem Kopieren einer Festplatte eine Sicherung der Originaldaten durchzuführen, um einem Datenverlust im Fall eines Stromausfalls während des Kopiervorgangs vorzubeugen. LC-Power ist nicht verantwortlich für einen eventuellen Datenverlust oder die falsche Handhabung des Gerätes. Bitte überprüfen Sie vor der Nutzung des Gerätes, dass alle im Lieferumfang genannten Artikel vorhanden sind.

#### **Minimale Systemvoraussetzungen**

- Intel Pentium II 50MHz, Mac G3-Prozessor oder höher
- Kompatibel zu Microsoft Windows 2000/XP/Vista/7/8/10, Mac OS 9.1, 9.2, 10.1.5, 10.2, 10.3 oder höher
- USB 3.0-Unterstützung seitens des Computers

## Anleitung

LC-DOCK-U3-III - USB 3.0 Dual Bay Docking Station für

2x 2,5"- (6,35cm) / 3,5"- (8,89cm) SATA-Festplatten/SSDs ----------------------------------------------------------------------------------------------------

#### **4. Formatieren einer Festplatte**

Wenn Sie eine neue bzw. unformatierte Festplatte nutzen, müssen Sie diese erst initialisieren und partitionieren bzw. formatieren, bevor sie vom Betriebssystem erkannt wird. Bitte nutzen Sie die Anleitungen der Festplatte bzw. des Betriebssystems, um die Festplatte korrekt zu formatieren.

#### **5. Betrieb der Docking Station**

Die Dual Bay Docking Station verfügt über zwei Laufwerksschächte, so dass Sie ganz einfach bis zu zwei Festplatten über eine einfache USB 3.0-Verbindung mit Ihrem Computer verbinden können.

- 1. Bitte setzen Sie die Festplatte(n) in die Laufwerksschächte (HDD A-Laufwerksschacht und/oder HDD B-Laufwerksschacht) ein, bevor Sie die Docking Station einschalten und nutzen. Bitte vergewissern Sie sich, dass der SATA-Anschluss der Festplatte(n) korrekt auf der entsprechenden SATA-Buchse innerhalb des Laufwerksschachts steckt.
- 2. Nutzen Sie das mitgelieferte USB 3.0-Kabel, um die Docking Station mit einem USB-Anschluss Ihres Computers zu verbinden.
- 3. Drücken Sie den An-/Aus-Schalter auf der Rückseite der Docking Station. Die Betriebs-LED leuchtet und nach kurzer Zeit sind die Festplatten einsatzbereit.
- 4. Ihr Computer wird automatisch das neu verbundene Gerät und die Festplatten erkennen. Es dauert ein bis zwei Minuten, bis die nötigen Treiber installiert sind. Die Docking Station nutzt Treiber, die bereits in Ihrem Betriebssystem hinterlegt sind. Zusätzliche Treiber werden nicht benötigt.
- 5. Sobald der Computer die Laufwerke erkannt hat, werden diese unter "Computer" (Windows) oder auf dem Desktop (Mac OS X) angezeigt.

*Hinweis: Entfernen Sie die Festplatte(n) nicht aus der Docking Station und trennen Sie nicht die USB-Verbindung zu Ihrem Computer, während Sie Dateien kopieren oder während sich auf der Festplatte befindliche Dateien oder Programme benutzt werden. Anderenfalls droht Datenverlust!*

#### **6. Hardware-Kopierfunktion (Festplattenduplikation)**

Um die Kopierfunktion (Cloning) erfolgreich nutzen zu können, muss die Kapazität des Ziellaufwerks gleich oder größer als die des Quelllaufwerks sein. Bitte beachten Sie, dass Daten nicht auf eine Festplatte dupliziert werden können, deren Kapazität kleiner ist als die des Quelllaufwerks.

#### **Hardware-Kopiermodus**

Nutzen Sie den Cloning-Modus (über den "Clone"-Knopf zu starten, vom Quelllaufwerk zum Ziellaufwerk), ohne die Docking Station mit einem Computer verbunden zu haben.

# Anleitung

### LC-DOCK-U3-III - USB 3.0 Dual Bay Docking Station für

2x 2,5"- (6,35cm) / 3,5"- (8,89cm) SATA-Festplatten/SSDs ----------------------------------------------------------------------------------------------------

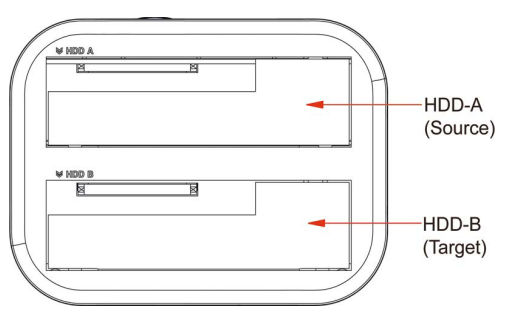

*Wichtige Hinweise:*

- 1.*Bitte entfernen Sie das USB 3.0-Kabel von der Docking Station, bevor Sie eine Festplatte kopieren. Eine Verbindung der Docking Station mit dem Computer während des Kopiervorgangs kann zu Datenkorruption auf den Festplatten führen.*
- 2. *Bitte vergewissern Sie sich vor dem Kopiervorgang, dass die korrekte Festplatte in den korrekten Laufwerksschacht gesteckt wurde. Anderenfalls droht Datenverlust.*
- 3. *Die Kapazität des Ziellaufwerks (muss in den Ziellaufwerksschacht gesteckt werden) muss gleich oder größer als die Kapazität des Quelllaufwerks sein.*

Bitte beachten Sie die folgenden Schritte, um den Kopiervorgang durchzuführen:

- 1. Stecken Sie zwei Festplatten in die Docking Station. Stellen Sie sicher, dass die Festplatten jeweils korrekt im Quelllaufwerksschacht (HDD A) und Ziellaufwerksschacht (HDD B) eingesteckt sind.
- 2. Entfernen Sie das USB-Kabel von der Docking Station, schließen Sie das Netzkabel an und drücken Sie den Ein-/Aus-Schalter der Docking Station.
- 3. Drücken und halten Sie den **CLONE**-Knopf für **3 Sekunden**, um mit der Duplizierung zu beginnen. Die Prozent-LED-Anzeigen neben dem "Clone"-Knopf beginnen zu blinken. Wenn der Vorgang nicht beginnt, müssen Sie erneut den "Clone"-Knopf für 3 Sekunden drücken und halten.
- 4. Wenn die Duplizierung voranschreitet, fängt die LED-Anzeige je nach Kopierstatus an zu leuchten (25%, 50%, 75%, 100%).
- 5. Wenn der Kopiervorgang abgeschlossen ist, leuchten alle LEDs kontinuierlich. Drücken Sie nun den Ein-/Aus-Schalter auf der Rückseite, um die Docking Station auszuschalten.
- 6. Nun können Sie die Festplatten sicher aus der Docking Station herausnehmen.

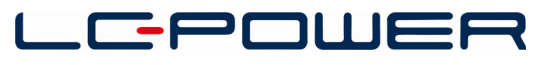

Silent Power Electronics GmbH, Formerweg 8, 47877 Willich, Germany, www.lc-power.com